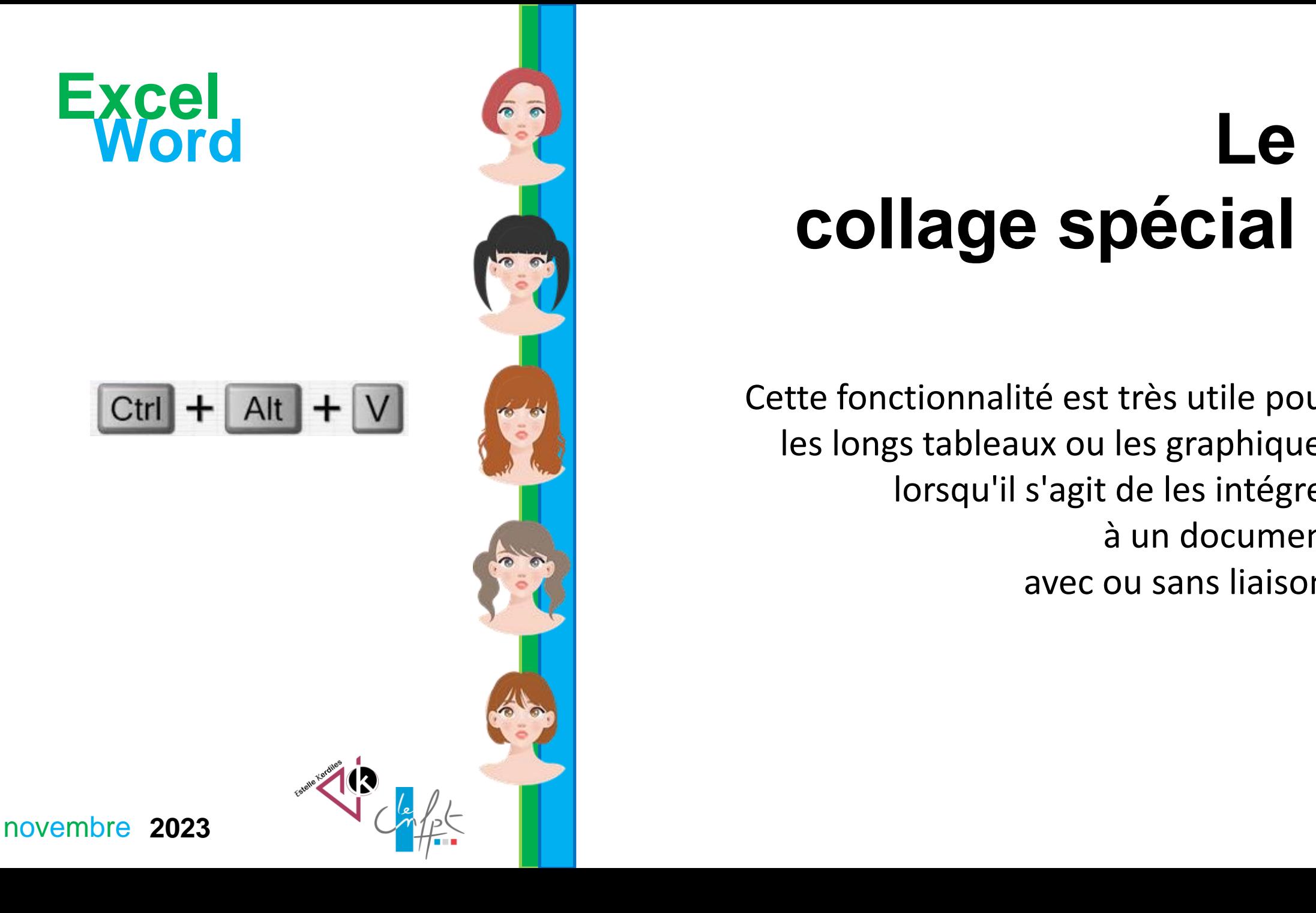

# **collage spécial**

Cette fonctionnalité est très utile pour les longs tableaux ou les graphiques lorsqu'il s'agit de les intégrer à un document avec ou sans liaison.

# **Ouvrir simultanément le document Word et le classeur Excel**

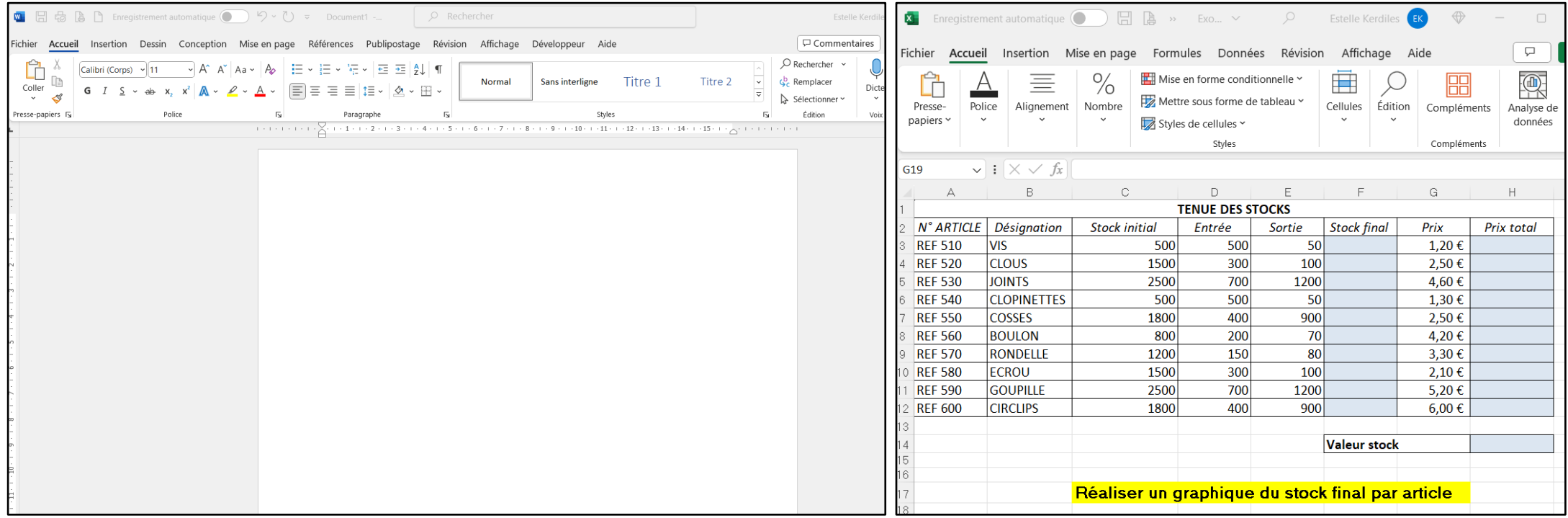

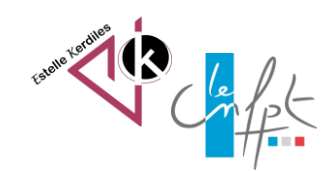

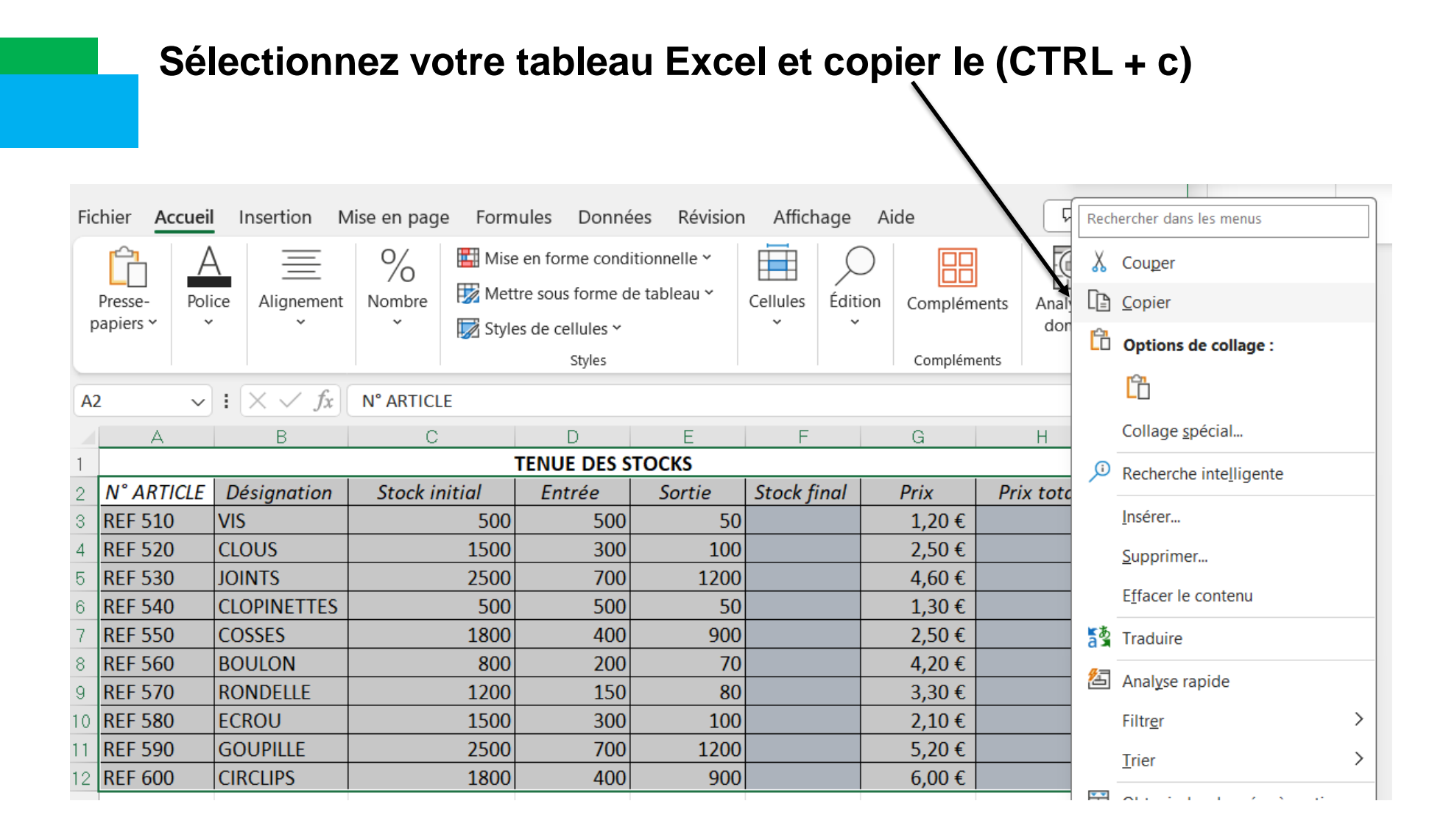

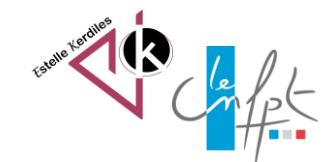

novembre 2023

## **Basculez sur votre feuille Word et cliquez sur l'icône de collage spécial**

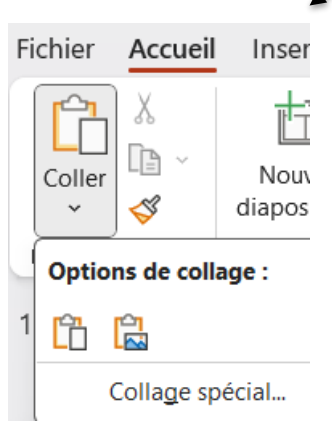

### **Choisissez le collage avec liaison de votre feuille en tant qu'objet**

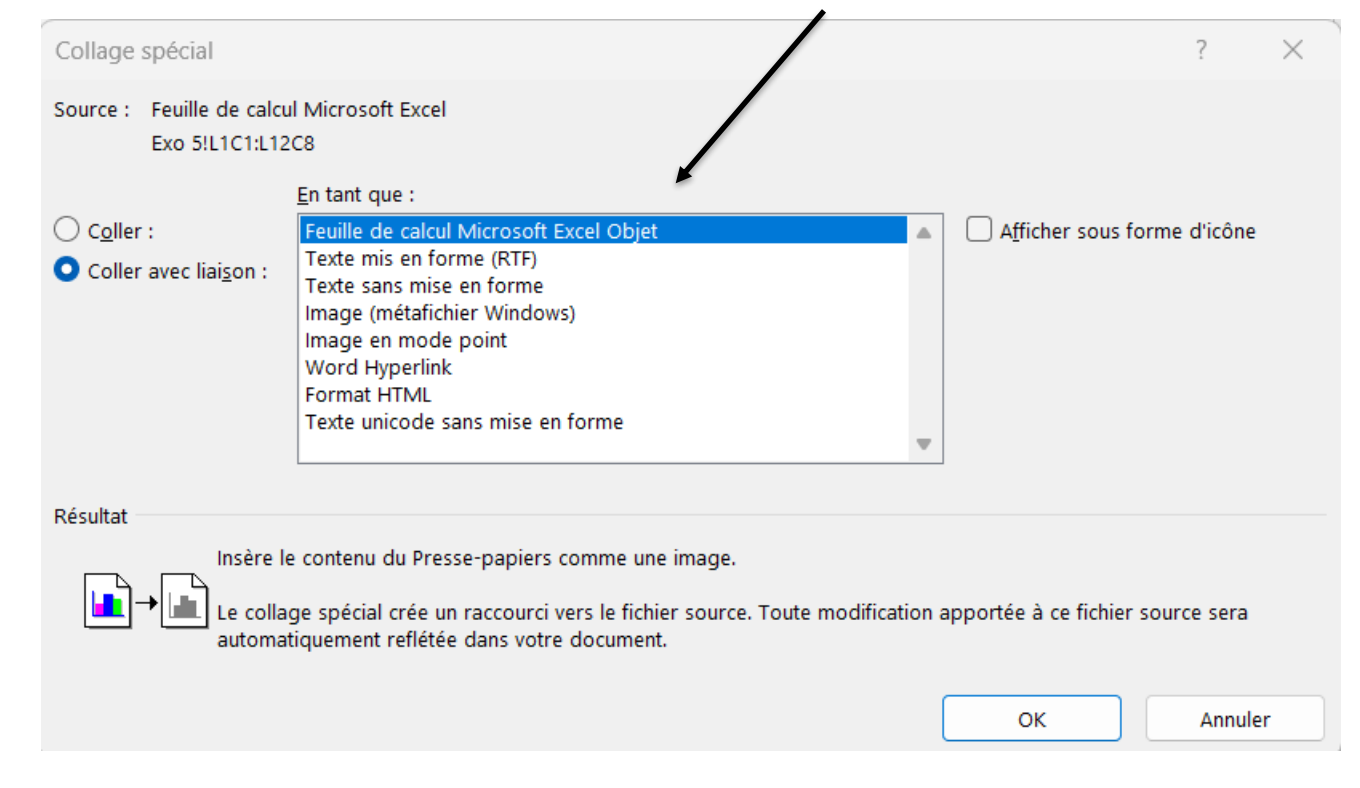

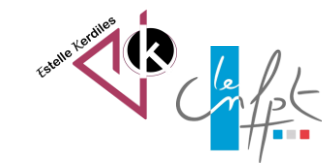

**Votre tableau est intégré au document et si vous modifiez une donnée dans Excel elle sera modifiée également dans Word grâce à la liaison**

**( Il n'y a pas besoin d'actualiser la page et cela fonctionne aussi pour les graphiques)**

### Mon tableau Excel ci-dessous :

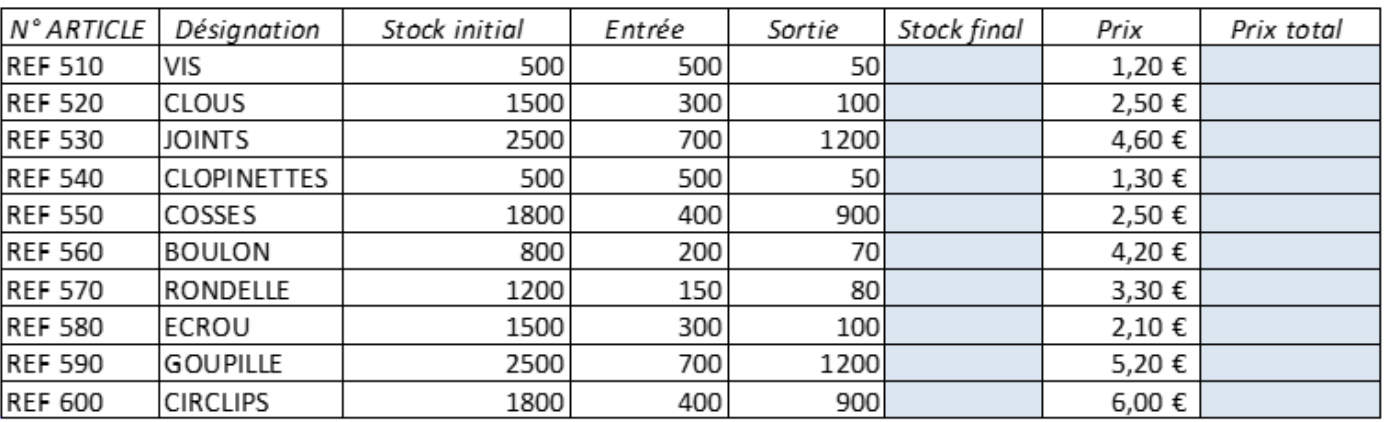

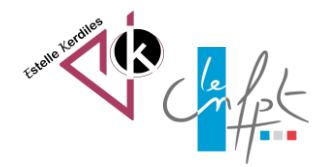

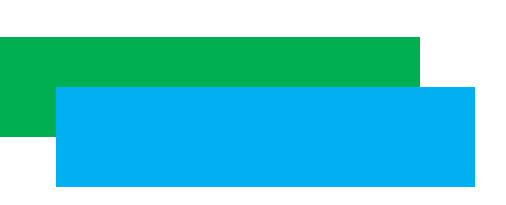

**Auteur : Estelle KERDILES**

**Images libres de droit : pixabay.com**

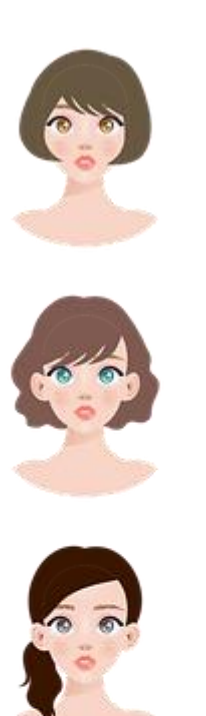

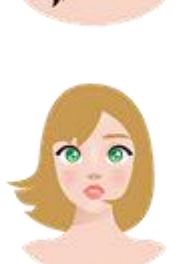

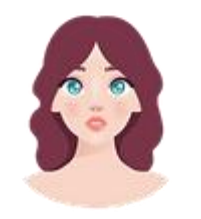

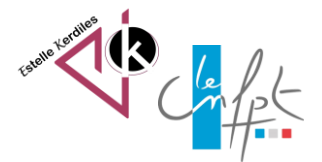

novembre 2023